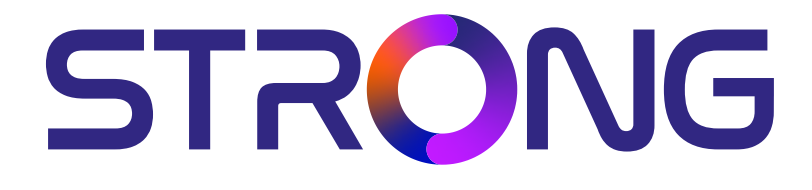

# **HD TV 32'' (80CM) / FHD 40" (100 CM) SRT32HF2003 / SRT40FF2003**

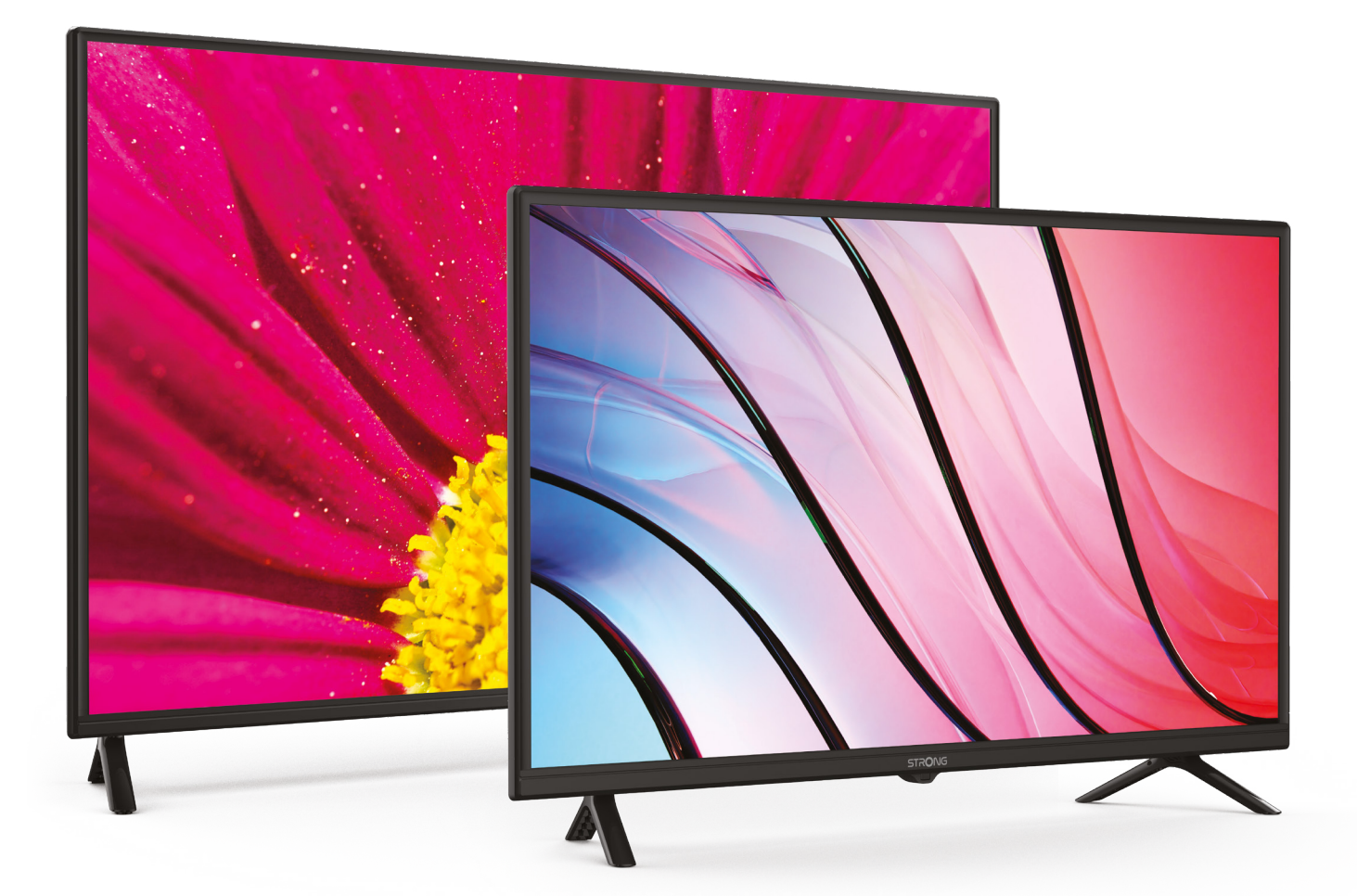

User Manual Bedienungsanleitung Manuel utilisateur Manual del Usuario Инструкции за употреба Uživatelská příručka Korisnički priručnik Használati útmutató Manuale utente

Gebruiksaanwijzing Instrukcja obsługi Manual do Utilizador Manual de Utilizare Uputsvo za upotrebu Používateľská príručka Navodila za uporabo Посібник користувача Руководство пользователя

# **SERVICE CENTER**

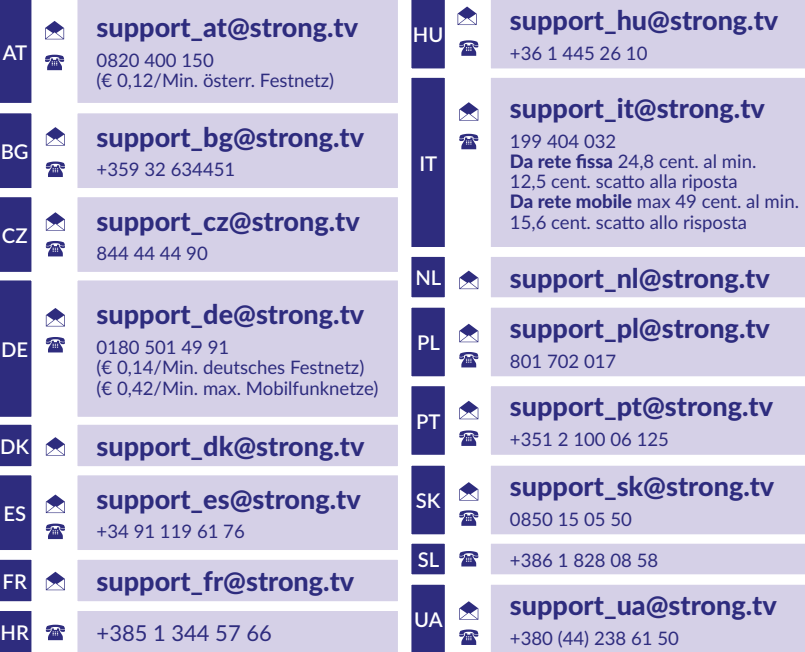

Supplied by STRONG Austria Represented by STRONG Ges.m.b.H. Teinfaltstraße 8/4. Stock 1010 Vienna, Austria Email: support\_at@strong.tv

### **www.strong.tv**

#### **Licenses**

This product contains one or more programs protected under international and U.S. copyright laws as unpublished works. They are confidential and proprietary to **Dolby Laboratories**. Their reproduction or disclosure, in whole or in part, or the production of derivative works therefrom without the express permission of Dolby Laboratories is prohibited. Copyright 2003-2009 by Dolby Laboratories. All rights reserved.

#### **VEREINFACHTE EU-KONFORMITÄTSERKLÄRUNG**

STRONG erklärt hiermit, dass das Gerät SRT SRT 32HF2003, SRT 40FF2003 der Richtlinie 2014/53/EU entspricht. Der vollständige Wortlaut der EU-Konformitätserklärung steht unter folgender Internetadresse zur Verfügung: http://www. strong. tv/en/doc

Irrtum und technische Änderungen vorbehalten. In Folge kontinuierlicher Forschung und Entwicklung können sich Spezifikationen, Form und Aussehen der Produkte ändern. Hergestellt unter der Lizenz von Dolby Laboratories. Dolby, Dolby Audio und das Doppel-D-Symbol sind Marken der Dolby Laboratories Licensing Corporation. Die Begriffe HDMI, HDMI High-Definition Multimedia Interface und das HDMI-Logo sind Marken oder eingetragene Marken von HDMI Licensing Administrator, Inc. Alle anderen Produktnamen sind Warenzeichen oder eingetragene Warenzeichen ihrer jeweiligen Eigentümer. © STRONG 2023. Alle Rechte vorbehalten.

To obtain the best performance and safety, please read this manual carefully. Please keep this manual for future reference.

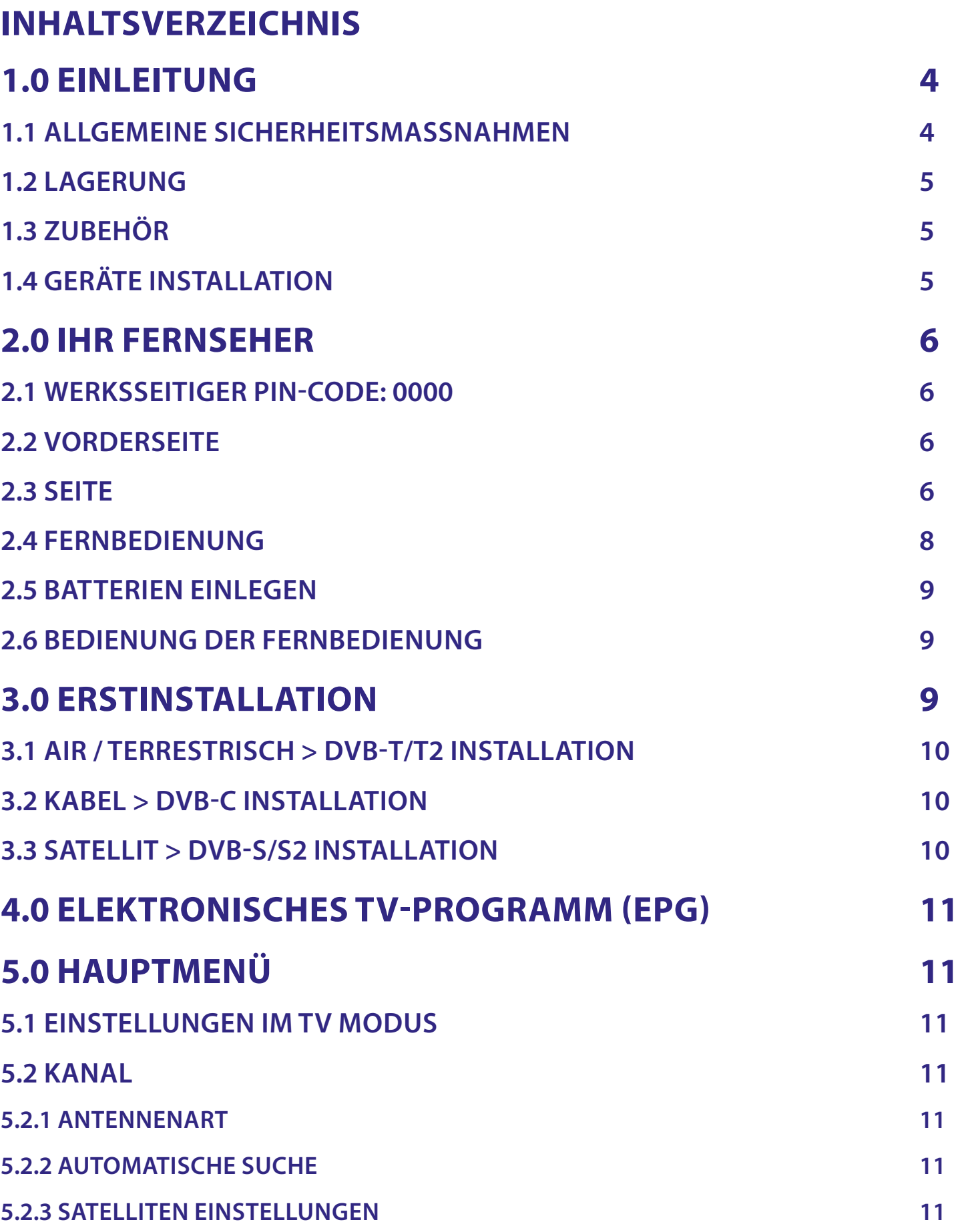

# STRONG NORTH CONTROLLER

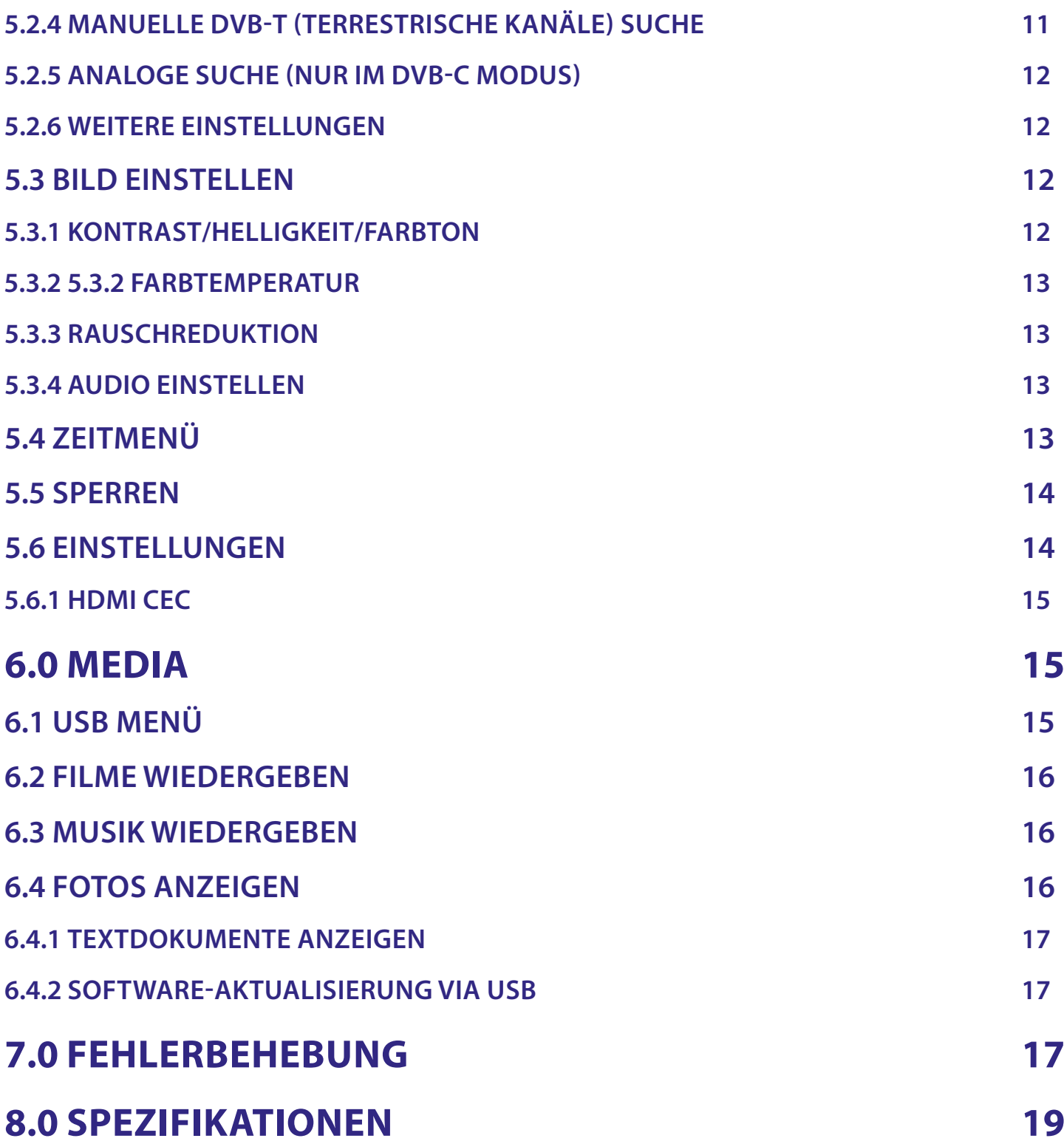

# <span id="page-5-0"></span>**1.0 EINLEITUNG**

## **1.1 ALLGEMEINE SICHERHEITSMASSNAHMEN**

Bitte lesen Sie die Sicherheitsrichtlinien aufmerksam durch, bevor Sie Ihren Fernseher in Betrieb nehmen. Heben Sie die Bedienungsanleitung für den weiteren Gebrauch auf.

#### **Warnung**

- Verwenden Sie nur Zusatzgeräte/Zubehör, die/das vom Hersteller zur Verfügung gestellt oder angegeben wurden (wie z.B. das Netzteil, der Akku etc.).
- Beachten Sie die Angaben auf der Außenseite bzw. am Gehäuse für elektrische Sicherheitshinweise vor der Installation oder Inbetriebnahme des Gerätes. Um die Gefahr von Bränden oder elektrischen Schlägen zu verringern, darf dieses Gerät weder Regen noch Feuchtigkeit ausgesetzt werden.
- Die Belüftung darf nicht durch Abdecken der Belüftungsöffnungen mit Gegenständen wie Zeitungen, Tischdecken, Vorhängen usw. verhindert werden.
- Stellen Sie sicher, dass keine Fremdkörper oder Flüssigkeiten durch die Lüftungsschlitze des Gehäuses ins Innere des Geräts gelangen, es besteht Brand- oder Stromschlag-Gefahr.
- Für Geräte die mit  $\triangle$  gekennzeichnet sind, besteht die Gefahr eines Stromschlags. Die Verdrahtung bzw. Installation erfordert Fachkenntnisse (Installateur, Servicetechniker, Fachhändler/-personal) oder die Verwendung vorgefertigter Leitungen oder Kabel.
- Um Verletzungen zu vermeiden, muss das Gerät sicher aufgestellt oder aufgehängt werden, in Übereinstimmung mit den Installationsanweisungen.
- Es besteht Explosionsgefahr, wenn die Batterien/Akkus falsch eingesetzt werden. Ersetzen Sie diese immer ausschließlich mit demselben oder gleichwertigen Typ.
- Akkus, Batterien oder Ladegeräte dürfen nicht zu starker Hitze durch Sonneneinstrahlung, Feuer oder ähnlichem ausgesetzt werden.
- Übermäßiger Schalldruck von Kopfhörern kann zu Hörschäden führen. Das Hören von Musik bei hohen Lautstärken und für längere Laufzeiten kann das Gehör schädigen. Um das Risiko von Gehörschäden zu vermeiden, sollte man die Lautstärke auf ein komfortables Niveau senken.
- Falls der Netzstecker als Trennvorrichtung verwendet wird, sollte dieser leicht zugänglich bleiben. Bei Nichtgebrauch und wenn Sie das Gerät bewegen, achten Sie bitte auf das Kabel, binden Sie das Netzkabel zB. mit einem Kabelbinder zusammen. Geben Sie acht auf scharfe Kanten und ähnlichem, die eine Beschädigung des Netzkabels verursachen könnten. Sellen Sie bitte sicher, dass das Netzkabel nicht beschädigt wird. Wenn eine Beschädigung gefunden wird, erkundigen Sie sich bitte entweder bei unserem Service oder im Fachhandel, um das Netzkabel mit einem gleichwertigen zu ersetzen. Das Fehlen einer Lichtanzeige auf dem Gerät bedeutet nicht, dass es vollständig vom Netz getrennt ist. Um das Gerät vollständig zu auszuschalten muss der Netzstecker herausgezogen werden.
- Bitte achten Sie im Besonderen auf Umweltaspekte und eine korrekte Entsorgung.
- Keine offenen Flammen, angezündete Kerzen, oder ähnliches auf dem Gerät platzieren.
- $\blacksquare$   $\&$  Um die Ausbreitung von Feuer zu vermeiden, halten Sie Kerzen und andere offene Flammen von diesem Produkt fern.
- Ein USB-Anschluss kann mit bis zu 500 mA versorgt werden.
- $\Box$  Mit diesem Symbol ekennzeichnete Geräte sind Geräte der Klasse II oder doppelt isolierte elektrische Geräte. Die Bauweise dieses Geräts erfordert keinen Anschluss an eine geerdete Stromversorgung.

#### **Betriebshinweise**

- Stellen Sie das Gerät in einem geschlossenen Raum auf, z.B. auf einem TV-Regal oder befestigen Sie es mit Hilfe einer Wandhalterung od. ähnlichen geeigneten Montagearten.
- Verwenden Sie das Gerät nicht in der Nähe von feuchten und kalten Orten und schützen Sie es vor Überhitzung.
- Stellen Sie das Gerät nicht an einem Ort mit direkter Sonneneinstrahlung auf.
- Vermeiden Sie übermäßige Staubansammlung auf dem Gerät, besonders aber in den Lüftungsschlitzen.
- Bringen Sie keinesfalls offenes Feuer in die Nähe des Gerätes, um eine Entzündung brennbarer Materialien zu vermeiden.

#### **Entsorgungshinweise**

 $^\prime$  Elektronische Geräte gehören nicht in den Hausmüll, sondern müssen - gemäß Richtlinie 2002/96/EG DES EUROPÄISCHEN PARLAMENTS UND DES RATES vom 27. Januar 2003 über Elektro- und Elektronik-Altgeräte fachgerecht entsorgt werden.

Bitte geben Sie dieses Gerät am Ende seiner Verwendung zur Entsorgung an den dafür vorgesehenen öffentlichen Sammelstellen ab. Die Rücknahme und Verwertung gebrauchter Batterien wird mit REBAT einfach und unkompliziert sichergestellt. Laut Batteriegesetz sind Sie zur Rückgabe der Altbatterien gesetzlich verpflichtet. Die Entsorgung der Altbatterien über den Hausmüll ist gesetzlich verboten. Schützen Sie mit uns unsere Natur vor umweltschädlichen Belastungen. Geben Sie bitte Ihre Altbatterien zur Entsorgung an der Verkaufs- oder Sammelstelle ab.

## <span id="page-6-0"></span>**1.2 LAGERUNG**

Ihr Gerät wurde vor dem Versand sorgfältig überprüft und verpackt. Beim Auspacken achten Sie bitte darauf, dass alles Zubehör vorhanden ist. Halten Sie die Transportverpackung von Kleinkindern fern. Wir empfehlen, die Kartonage für die Dauer der Garantie aufzubewahren, da im Falle einer Reparatur oder eines Garantiefalls Ihr Gerät somit optimal geschützt wird.

## **1.3 ZUBEHÖR**

- $\blacksquare$  1x Installationsanleitung
- 1x Sicherheitsmaßnahmen/Garantiekarten
- 1x Fernbedienung
- 2x AAA Batterien

## **1.4 GERÄTE INSTALLATION**

*Fig. 1*

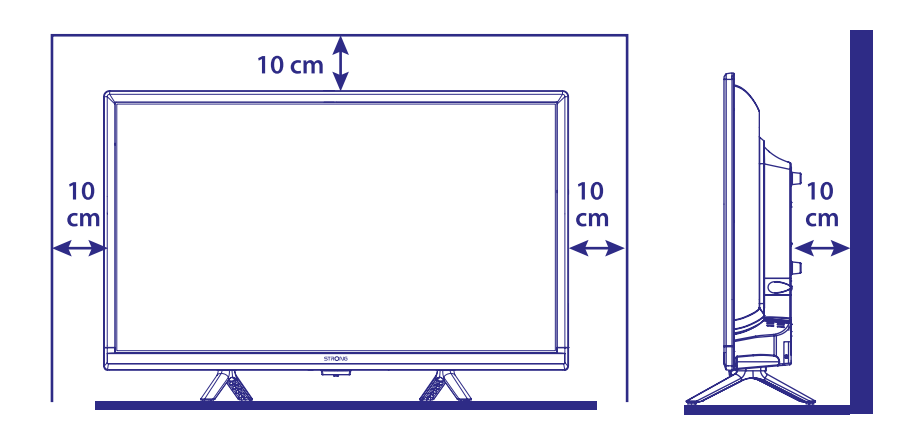

Positionieren Sie das Gerät auf einer geraden und ordentlich montierten, horizontalen Oberfläche wie einem Tisch, Wandregal oder TV-Möbel. Lassen Sie auf jeder Seite mindestens 10 cm Abstand zur Belüftung. Um Fehler und gefährliche Situationen zu vermeiden, platzieren Sie keine Gegenstände auf dem Gerät. Dieser Fernseher kann in tropischen und/oder gemäßigten Klimazonen verwendet werden.

#### **Montageanleitung für die Standfüße**

- 1. Legen Sie das Fernsehgerät vorsichtig mit der Vorderseite nach unten auf eine gepolsterte Oberfläche, um das Fernsehgerät und den Bildschirm vor Beschädigungen zu schützen.
- 2. Nehmen Sie die 2x Füße heraus und montieren Sie sie am Fernsehgerät.

3. Befestigen Sie die Füße mit den 4x M4x15 mm-Schrauben an der Unterseite des Fernsehgeräts.

Diese Anleitung enthält alle Hinweise, um Ihren Fernseher anschließen zu können.

Folgende Symbole werden verwendet:

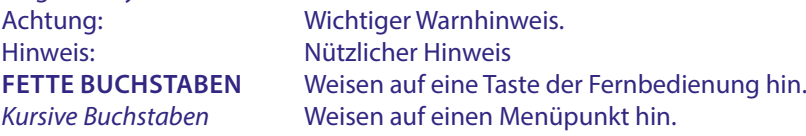

# <span id="page-7-0"></span>**2.0 IHR FERNSEHER**

## **2.1 WERKSSEITIGER PIN-CODE: 0000**

## **2.2 VORDERSEITE**

*Fig. 2*

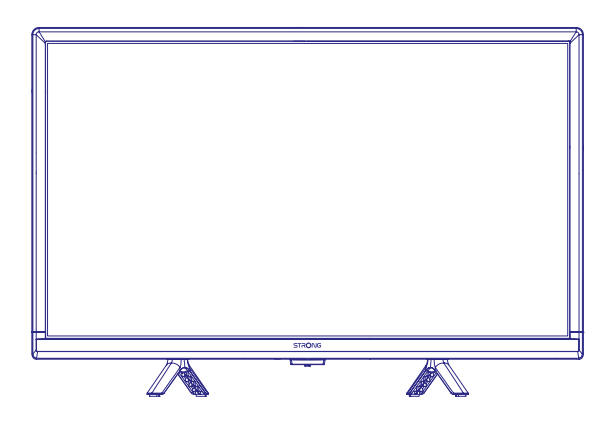

**HINWEIS:** Abbildungen dienen als Symbolbilder.

- 1. Standby LED/IR Sensor
- 2. Lautsprecher
- 3. Tasten: Input source (Eingangsquelle), Menü, V-/V+, CH-/CH+, Standby/ON

### **2.3 SEITE**

**HINWEIS:** Abbildungen dienen als Symbolbilder.

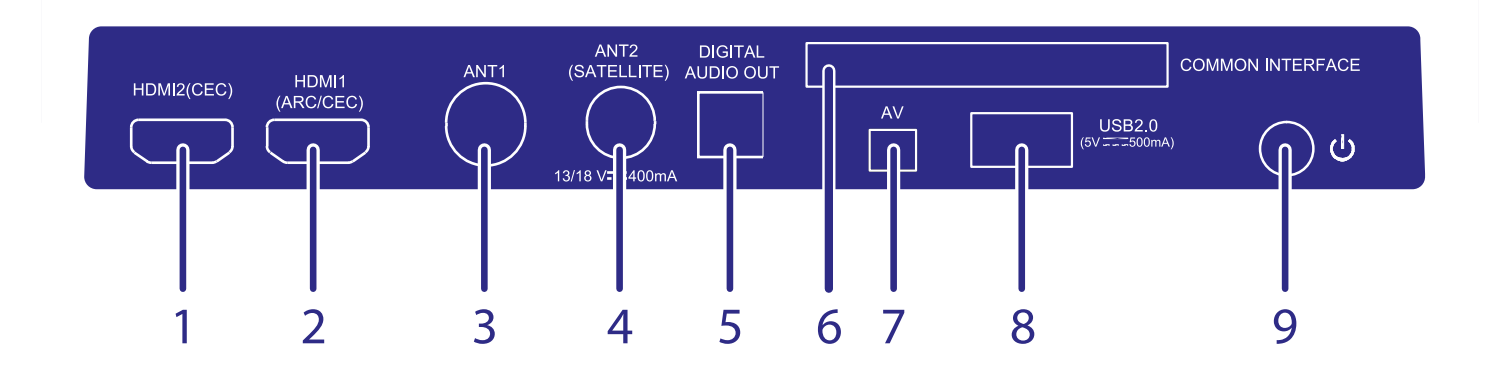

*Fig. 3*

**32"**<br>1. HDMI 2 (CFC) Zum Anschluss von Geräten mittels HDMI-Kabel, z.B: DVD-, Blu-Ray- Player, Ihrem STRONG Receiver oder einer Spielekonsole. 2. HDMI 1 Schließen Sie das HDMI-Eingangssignal von einer Signalquelle wie einem Chromecast-Stick, einer Android-Box, einer Google TV-Box oder einem Dolby-Audioverstärker an. 3. ANT 1 Schließen Sie ein Koaxialkabel an, um ein Signal von einer DVB-T/T2-Antenne oder einem DVB-C-Kabel zu empfangen. 4. ANT 2/ SAT IN Schließen Sie ein Koaxialkabel an, um ein Signal von einem Dish LNB zu empfangen.<br>5. S/PDIF (optisch) Schließen Sie ein optisches Kabel, um Ihr Fernsehgerät an einen kompatiblen digita Verwenden Sie ein optisches Kabel, um Ihr Fernsehgerät an einen kompatiblen digitalen Verstärker oder ein Heimkino-Gerät anzuschließen. 6. CI Zum Einschub von CI Modulen (CAMs) für die Entschlüsselung verschlüsselter Kanäle Zum Anschluss einer Videokamera oder eines anderen Gerätes, mittels 3,5-mm-AV-Klinkenkabel, an Ihren TV, um Videos auf dem Bildschirm abzuspielen 8. USB 2.0 Verbinden Sie ein USB Speichermedium, um Multimedia Dateien wiederzugeben 9. Einschalttaste Drücken Sie diese Taste, um das Fernsehgerät einzuschalten, das Menü zu öffnen oder durch langes Drücken in den Standby-Modus zu wechseln.

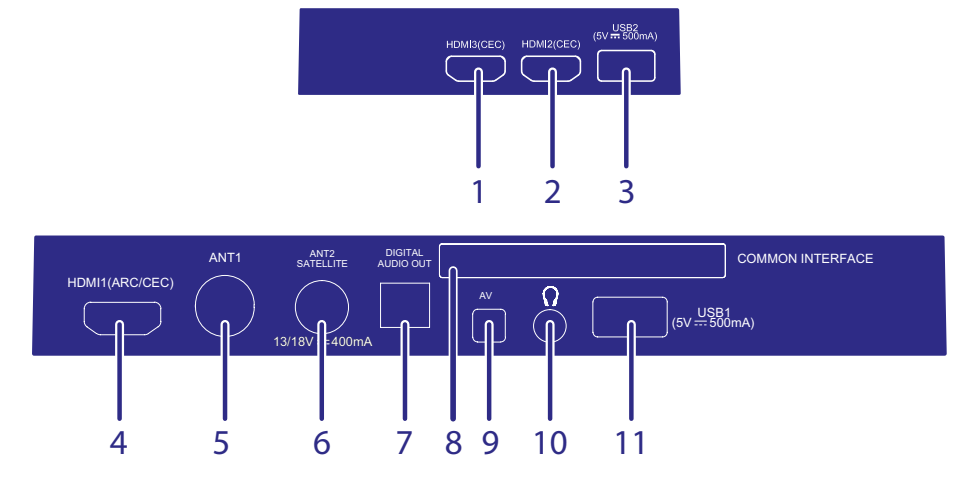

#### **40"** Zum Anschluss von Geräten mittels HDMI-Kabel, z.B: DVD-, Blu-Ray- Player, Ihrem STRONG Receiver oder einer Spielekonsole. 2. HDMI 3 (CEC) Zum Anschluss von Geräten mittels HDMI-Kabel, z.B: DVD-, Blu-Ray- Player, Ihrem STRONG Receiver oder einer Spielekonsole. 3. USB 2.0 Verbinden Sie ein USB Speichermedium, um Multimedia Dateien wiederzugeben 4. HDMI 1 Schließen Sie das HDMI-Eingangssignal von einer Signalquelle wie einem Chromecast-Stick, einer Android-Box, einer Google TV-Box oder einem Dolby-Audioverstärker an. 5. ANT 1 Schließen Sie ein Koaxialkabel an, um ein Signal von einer DVB-T/T2-Antenne oder einem DVB-C-Kabel zu empfangen. 6. ANT 2/ SAT IN Schließen Sie ein Koaxialkabel an, um ein Signal von einem Dish LNB zu empfangen.<br>6. T. S/PDIF (optisch) Serwenden Sie ein optisches Kabel, um Ihr Fernsehgerät an einen kompatiblen digitation Verwenden Sie ein optisches Kabel, um Ihr Fernsehgerät an einen kompatiblen digitalen Verstärker oder ein Heimkino-Gerät anzuschließen. 8. CI Zum Einschub von CI Modulen (CAMs) für die Entschlüsselung verschlüsselter Kanäle<br>9. HEADPHONES Summer Sie Kopfhörer anschließen. Wenn diese angeschlossen sind, werden die Hier können Sie Kopfhörer anschließen. Wenn diese angeschlossen sind, werden die Lautsprecher automatisch stumm geschaltet.

10. USB 2.0 Verbinden Sie ein USB Speichermedium, um Multimedia Dateien wiederzugeben Zum Anschluss einer Videokamera oder eines anderen Gerätes, mittels 3,5-mm-AV-Klinkenkabel, an Ihren TV, um Videos auf dem Bildschirm abzuspielen

## <span id="page-9-0"></span>**2.4 FERNBEDIENUNG**

*Fig. 4*

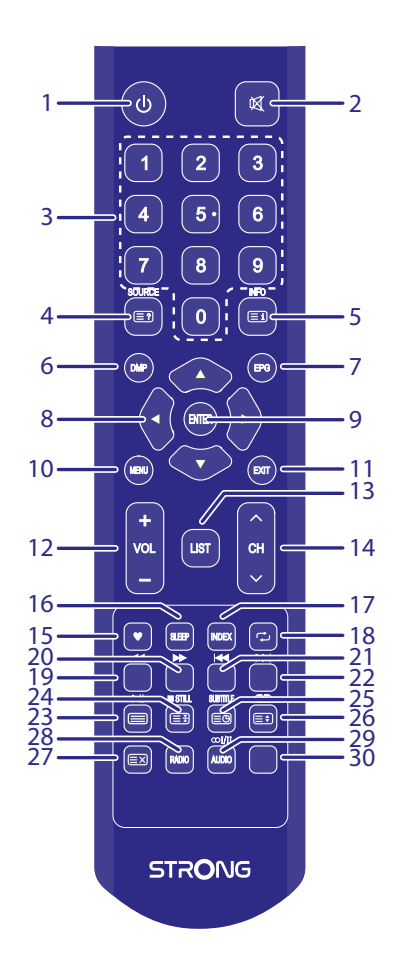

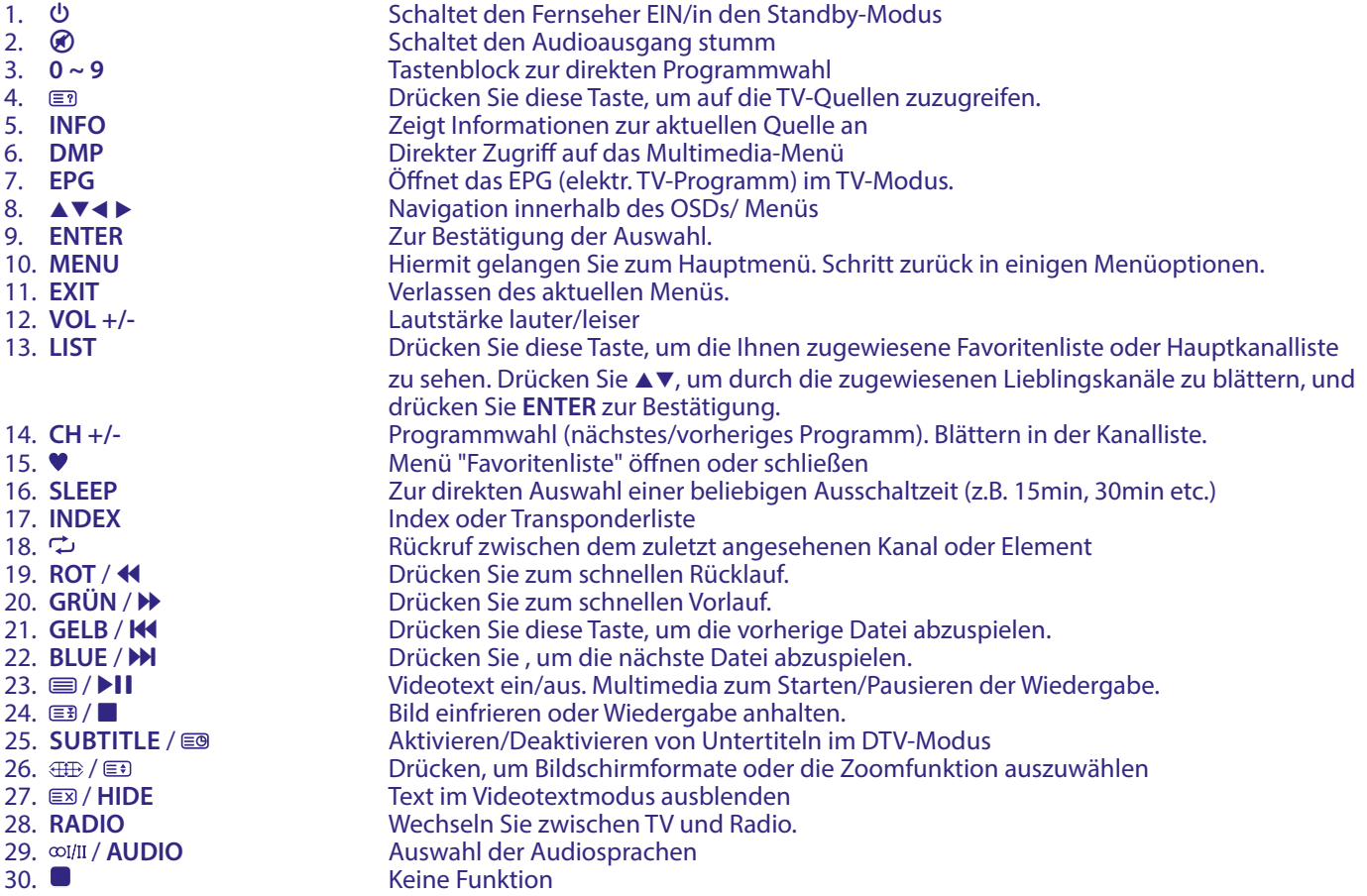

## <span id="page-10-0"></span>**2.5 BATTERIEN EINLEGEN**

*Fig. 5*

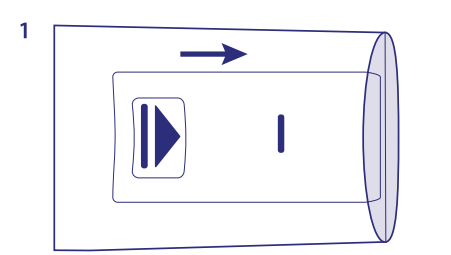

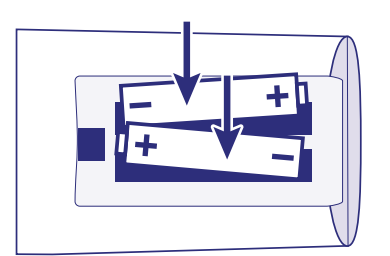

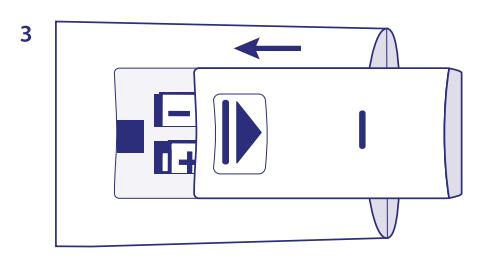

Vor dem ersten Einsatz der Fernbedienung entfernen Sie die Abdeckung von der Fernbedienung und legen Sie die beiden inkludierten **AAA-BATTERIEN** entsprechend der abgebildeten Polarität (+/–) ein.

**HINWEIS:** Abbildungen dienen als Symbolbilder, Aussehen kann variieren.

 $\overline{2}$ 

- 1. Öffnen
- 2. Legen Sie 2x AAA-Batterien in das Fach ein und achten Sie auf die richtige Polarität.
- 3. Schließen

#### **Vorsichtsmaßnahmen bei der Verwendung der Batterien**

Eine unsachgemäße Verwendung der Batterie führt zu Lecks. Befolgen Sie diese Anleitung sorgfältig.

- 1. Bitte beachten Sie die Polarität der Batterien, um einen Kurzschluss zu vermeiden.
- 2. Wenn die Batteriespannung für den Einsatzbereich nicht ausreicht, sollten Sie sie durch eine neue Batterie ersetzen. Entfernen Sie die Batterien aus der Fernbedienung, wenn Sie beabsichtigen, sie für eine längere Zeit nicht zu verwenden.
- 3. Verwenden Sie nicht verschiedene Arten von Batterien gemeinsam (z.B. Manganese und Alkaline Batterien).
- 4. Setzen Sie die Batterie nicht in Brand, zerlegen Sie sie nicht und laden Sie sie nicht auf.
- 5. Bitte entsorgen Sie die Batterien gemäß den einschlägigen Umweltschutzvorschriften.

## **2.6 BEDIENUNG DER FERNBEDIENUNG**

- Verwenden Sie die Fernbedienung, indem Sie sie auf den Fernbedienungssensor zeigen. Gegenstände zwischen der Fernbedienung und dem Fernbedienungssensor könnten den normalen Betrieb blockieren.
- Die Fernbedienung darf nicht heftig vibrieren. Spritzen Sie auch keine Flüssigkeit auf die Fernbedienung und legen Sie sie nicht an Orte mit hoher Feuchtigkeit.
- Legen Sie die Fernbedienung nicht in direktes Sonnenlicht, um eine Verformung aufgrund von Hitze zu vermeiden.
- Wenn der Fernbedienungssensor unter direktem Sonnenlicht oder starker Beleuchtung steht, funktioniert die Fernbedienung nicht. Wenn dies der Fall ist, verändern Sie bitte die Beleuchtung oder die Position des Fernsehers oder gehen Sie mit der Fernbedienung näher an den Sensor heran.

## **3.0 ERSTINSTALLATION**

Nachdem Sie alle Anschlüsse ordnungsgemäß hergestellt haben, schalten Sie Ihr Fernsehgerät ein. Der Begrüßungsassistent erscheint auf dem Bildschirm. Bestätigen Sie mit **OK**, um die Installation zu starten. Die Sprachauswahl wird auf dem Bildschirm angezeigt. Wählen Sie mit ▲▼ die gewünschte OSD-Sprache. Drücken Sie ▶ und wählen Sie dann mit ▲▼ das Land aus, in dem Sie dieses Fernsehgerät verwenden werden. Dies ist wichtig, um die Einstellung als Textzeichen richtig einzustellen. Drücken Sie u, um die Umgebung vom Heim- in den Geschäftsmodus zu ändern, um das Fernsehgerät im Geschäft vorzuführen, andernfalls lassen Sie es so wie es ist. Drücken Sie ▶ und wählen Sie dann mit ▲▼ den Antennen-/Tunertyp aus, den Sie für den Empfang verwenden. Drücken Sie für den nächsten Schritt », um zur Tuning-Einstellung zu gelangen. Wenn Sie Änderungen vornehmen möchten, drücken Sie <, um in diesem Assistenten einen Schritt zurückzugehen.

Bei der Auswahl des Antennentyps wählen Sie aus, welche Tuner-Eingangsquelle Sie verwenden möchten.

Air / Terrestrisch, um terrestrische Sendungen mit einer Innen- oder Außenantenne zu empfangen. Kabel, um Kabelsendungen zu empfangen, wenn Sie einen Kabelanschluss haben. Satellit für den Empfang von Satellitensendungen, wenn Sie mit einer Satellitenschüssel ausgestattet sind. Der nächste Schritt ist von der Auswahl der Empfangsart abhängig.

## <span id="page-11-0"></span>**3.1 AIR / TERRESTRISCH > DVB-T/T2 INSTALLATION**

Direkt, wenn Sie Air wählen und die Taste ► drücken, wird die automatische Sendersuche nach Kanälen gestartet. Warten Sie einfach, bis alle Kanäle gefunden sind. Jetzt können Sie digitales Fernsehen genießen.

Wenn keine Kanäle gefunden werden, überprüfen Sie die Antennenverbindung oder ob die Antenne richtig auf den Sendemast ausgerichtet ist. Beginnen Sie die Installation über das Menü/Option/Installationsanleitung.

## **3.2 KABEL > DVB-C INSTALLATION**

Wählen Sie *Kabel* und drücken Sie die Taste ▶. Das *Kabelsuchlauf-Menü* wird geöffnet. In diesem Menü können Sie *Voll* wählen, um automatisch nach Kanälen zu suchen, wenn Sie die Details Ihres lokalen Anbieters nicht kennen. Wählen Sie *Netzsuche*, um die Senderliste des lokalen Anbieters in sortierter Reihenfolge zu installieren.

#### **Kabel Einstellungen**

Mit den Tasten < > heben Sie die Einstellungen hervor.

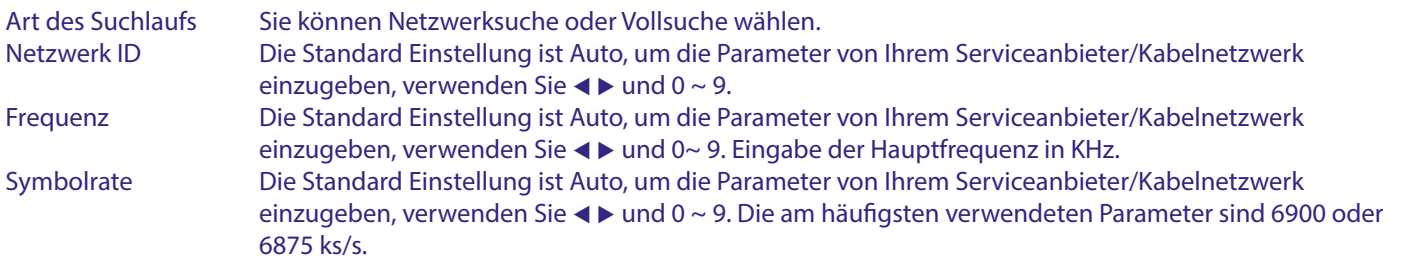

Nachdem die Auswahl getroffen wurde, drücken Sie **ENTER**. Die automatische Kanalsuche wird nun gestartet. Warten Sie einfach, bis alle Kanäle gefunden werden. Jetzt können Sie digitales Fernsehen genießen. Wenn keine Kanäle gefunden werden, überprüfen Sie die Antennenverbindung oder ob die richtigen Werte für das Netzwerk

eingegeben wurden. Beginnen Sie mit der Installation

über das Menü/Option/Installationsanleitung.

**HINWEIS:** Für zuverlässige Informationen zu den verwendeten Parametern Ihres Serviceanbieters/Kabelnetzwerk-Betreibers, kontaktieren Sie diesen bitte oder verwenden Daten von zuverlässigen Quellen bzw. Internetseiten.

## **3.3 SATELLIT > DVB-S/S2 INSTALLATION**

Wählen Sie Satellit und drücken Sie die Taste », um mit der Installation der Satellitensender fortzufahren.

Wenn Sie das Land Deutschland oder Österreich ausgewählt haben, öffnet sich das Menü *Kanalvorwahl*. Wählen Sie, ob Sie eine vorinstallierte Kanalliste laden möchten oder mit der automatischen Kanalsuche wie für alle anderen Länder fortfahren möchten.

Wählen Sie *Automatische Kanalsuche*, um das Menü "Satelliten-Setup" zu öffnen.

Verwenden Sie  $\blacktriangle$  , um den Satelliten zu markieren, auf den Ihre Schüssel ausgerichtet ist, und bestätigen Sie mit der Taste **ENTER**.

Verwenden Sie  $\blacktriangleright$ , um die Optionen für die Installation Ihrer Parabolantenne zu markieren. Wählen Sie *LNB-Typ*, um den von Ihnen verwendeten LNB-Typ in der Parabolantenne auszuwählen. (Am häufigsten wird 09750/10600 verwendet).

Wählen Sie *DiSEqC 1.0* oder *1.1*, wenn Ihre Anlage einen Schalter für die Auswahl mehrerer Satellitenschüsseln verwendet. (Meistens wird DiSEqC 1.0 auf den Anschluss LNB 1 eingest¬ellt).

Wählen Sie *Motor* für den Satellitenspezialisten, der einen Motor für den Empfang mehrerer Satelliten verwendet.

Wenn Sie alle Einstellungen vorgenommen haben, drücken Sie die **BLAUE** Taste *Scan*, um das nächste Menü *Kanalsuche* zu öffnen.

Suchmodus Wählen Sie zwischen *Standard* (empfohlen) und *Blind Scan*

<span id="page-12-0"></span>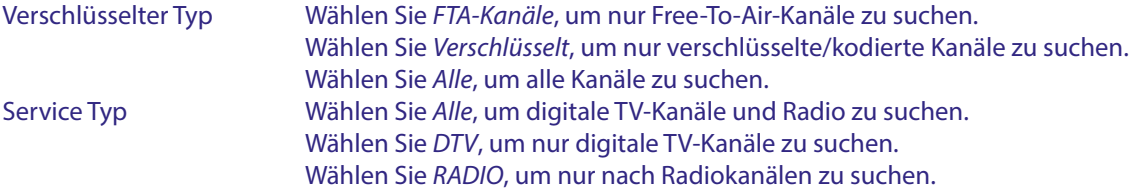

Es wird empfohlen, die Standardeinstellungen zu verwenden.

Bestätigen Sie mit der Taste **ENTER**, um die automatische Suche der Kanäle zu starten. Warten Sie einfach, bis alle Kanäle gefunden wurden. Jetzt können Sie digitales Fernsehen genießen. Wenn keine Kanäle gefunden werden, überprüfen Sie die Antennenverbindung oder ob die richtigen Werte für das Netzwerk eingegeben wurden. Beginnen Sie mit der Installation über das Menü/Option/Installationsanleitung.

# **4.0 ELEKTRONISCHES TV-PROGRAMM (EPG)**

Die Abkürzung EPG steht für "Electronic Programme Guide", hier bezeichnet als elektronisches TV-Programm. Es wird von den Programmanbietern geliefert und bietet Informationen über ausgestrahlte Programme. Sie können im Digitalmodus darauf zugreifen, indem Sie **EPG** auf der Fernbedienung drücken.Drücken Sie **EPG**, um die EPG-Schnittstelle aufzurufen. Verwenden Sie ▲▼, um ein Programm auszuwählen. Drücken Sie **INDEX** und RIGHT, um von einem Kanal-EPG zur Übersicht zu wechseln. Wählen Sie mit ▲▼ das Ereignis aus, an dem Sie mehr Details erfahren möchten. Drücken Sie die **INFO** Taste für den Vollbildmodus. Drücken Sie **EXIT**, um zu stoppen und zu den Anzeigemodi zurückzukehren.

Drücken Sie dann die **FARBTASTEN**, um die erforderlichen Einstellungen vorzunehmen.

- **GRÜN** Information<br> **GELB Zeitnlan List**
- **Zeitplan Liste**

**BLAU** Setzen Sie eine Erinnerung an ein Ereignis oder stellen Sie sogar eine Timer-Funktion ein.

# **5.0 HAUPTMENÜ**

Die folgenden Punkte hängen davon ab, ob sie für eine ausgewählte Eingangsquelle verfügbar sind. Verwenden Sie **SOURCE**, um eine andere Quelle auszuwählen. Die Auswahlmöglichkeiten sind DTV, ATV, HDMI, AV und USB Media.

## **5.1 EINSTELLUNGEN IM TV MODUS**

Drücken Sie MENU, um das Hauptmenü aufzurufen. Drücken Sie **ENTER**, um in ein Untermenü zu gelangen. Drücken Sie MENU, um das Menü zu verlassen.

## **5.2 KANAL**

Drücken Sie MENU, um das Hauptmenü anzuzeigen. Mit < ▶ können Sie den Kanal im Hauptmenü einstellen. Drücken Sie ▲▼, um die Option auszuwählen, die Sie einstellen oder im Kanalmenü auswählen möchten. Drücken Sie **ENTER**, um das Untermenü aufzurufen.

Danach gelangen Sie in das vorherige Menü zurück. Nachstehende Optionen hängen davon ab, ob sie für die Eingangsquelle zur Verfügung stehen. Verwenden Sie **SOURCE**, um eine andere Quelle auszuwählen.

### **5.2.1 ANTENNENART**

Drücken Sie **ENTER**, um den gewünschten Antennentyp auszuwählen. Wählen Sie zwischen Air, Kabel oder Satellit.

### **5.2.2 AUTOMATISCHE SUCHE**

Wählen Sie zunächst mit die Kanalsuche aus. Falls Sie die Kanäle über DVB-T (terrestrisch) oder DVB-C (Kabel) empfangen, gehen Sie bitte zum Kapitel 3.1 bzw. 3.2. Für den Empfang von DVB-S (Satellit) gehen Sie bitte zum Kapitel 3.3.

### **5.2.3 SATELLITEN EINSTELLUNGEN**

Wenn Sie Satellit als Eingangsquelle verwenden, können Sie in dem Menü Satelliten Einstellungen, die Satellitenposition(en) und DiSEqC Konfiguration vornehmen bzw. den LNB- Typ festlegen. Anschließend können Sie mit der **BLAUEN** Scan-Taste den automatischen Sendersuchlauf starten oder mit der INDEX-Taste den gewünschten Transponder manuell auswählen.

### **5.2.4 MANUELLE DVB-T (TERRESTRISCHE KANÄLE) SUCHE**

Hier können Sie manuell nach terrestrischen Kanälen suchen. Verwenden Sie  $\blacktriangle$ , um die Manuelle DVB-T Suche auszuwählen und **ENTER**, um in das Untermenü zu gelangen.

Verwenden Sie t u, um den Kanal zu wählen und **ENTER** zum Starten der Suche. Sobald verfügbare Kanäle gefunden wurden, werden diese abgespeichert und die Suche beendet. Drücken Sie **MENU** zum Beenden.

### <span id="page-13-0"></span>**5.2.5 ANALOGE SUCHE (NUR IM DVB-C MODUS)**

Wählen Sie im Kanalmenü den Eintrag ATV Manuelle Abstimmung und drücken Sie **ENTER**, um darauf zuzugreifen. Verwenden Sie **AV**, um Speichern unter 1 (oder beliebige andere Zahl), Farbsystem und den Kanal auszuwählen. Starten Sie die Suche mittels **ENTER**. Drücken Sie ▶, um auf einer höheren Frequenz zu suchen oder ◀, um auf einer niedrigeren Frequenz zu suchen. Der Suchlauf ist beendet, wenn ein Programm gefunden und gespeichert wurde. Wenn Sie während der Suche abbrechen wollen drücken Sie **MENU**.

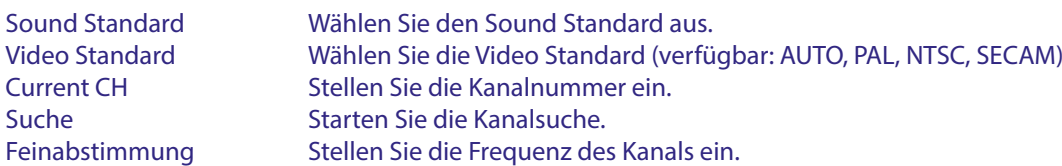

### **5.2.6 WEITERE EINSTELLUNGEN**

#### Logische Kanalnummerierung LCN

Mit dieser Funktion werden Kanäle im DVB-T-Modus automatisch in die vorgegebene Reihenfolge sortiert, falls der Serviceanbieter diese Funktion unterstützt. Drücken Sie **ENTER**, um die Funktion Ein oder Aus zu schalten. Dynamischer Rescan Diese Funktion kann automatisch nach Änderungen oder neuen Kanälen suchen. Drücken Sie **ENTER**, um Ein oder Aus zu wählen. **HINWEIS:** Wenn diese Funktion auf Ein eingestellt ist, kann die Sortierung

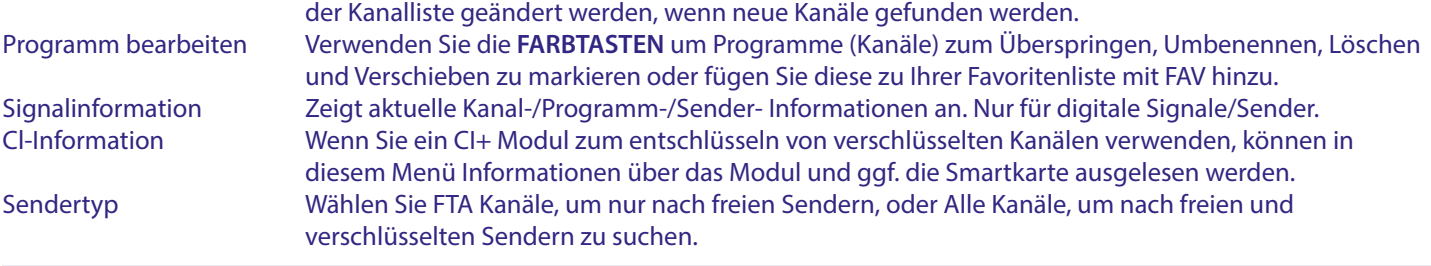

**HINWEIS:** Wenn die Logische Kanalnummerierung LCN auf Ein gesetzt wurde, dann können die Kanäle nicht sortiert/ verschoben werden. Die Optionen Logische Kanalnummerierung LCN und Sendertyp sind nicht verfügbar, wenn der Empfang über Satellit erfolgt.

## **5.3 BILD EINSTELLEN**

*Bildmodus* Wählen Sie einen der automatischen Bildsteuerungsmodi. Zur Auswahl stehen Home, Lebendig, Standard, Mild. Wählen Sie Benutzer, um Kontrast, Helligkeit, Farbe und Schärfe nach Wunsch einzustellen. *Farbtemperatur* Wählen einen Farbton. Verfügbare Einstellungen: Zur Auswahl stehen: Benutzer, Kühl, Standard, Warm. *Rauschunterdrückung* Unterdrückt ein "Rauschen" des Bildes. Verfügbare Einstellungen: Aus, Niedrig, Mittel, Hoch und **Standard** 

### **5.3.1 KONTRAST/HELLIGKEIT/FARBTON**

Wenn Bildmodus auf Benutzer eingestellt ist, können Sie die folgenden Einstellungen ändern.

Drücken Sie die ▲▼, um eine Auswahl zu treffen. Danach können Sie mit <▶ Ihre Auswahl nach Belieben adjustieren.

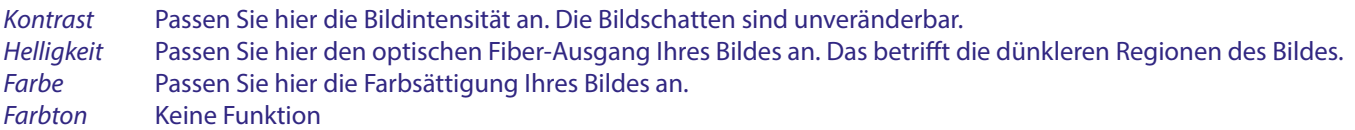

### <span id="page-14-0"></span>**5.3.2 5.3.2 FARBTEMPERATUR**

In diesem Menüpunkt kann die Farbbesetzung angepasst werden. Drücken Sie pq, um die Farbtemperatur einzustellen. Danach drücken Sie **ENTER**, um in das Untermenü zu gelangen. Drücken Sie ▲▼, um den relevanten Bildeffekt herzustellen.

*Kalt* Erhöhen Sie die Blautonwerte in Ihrem Bild. *Standard* Erhöhen Sie die neutralen Tonwerte in Ihrem Bild. *Warm* Erhöhen Sie die Rottonwerte in Ihrem Bild.

### **5.3.3 RAUSCHREDUKTION**

Hier können Sie die Optionen zur Unterdrückung des Rauschens einstellen.

- Verwenden Sie ▲▼, um NR auszuwählen und drücken Sie **ENTER** um in ein Untermenü zu gelangen.
- *Aus* Schaltet die Rauschunterdrückung komplett aus. *Schwach* Schaltet eine niedrige Rauschunterdrückung ein. *Medium* Schaltet eine mittlere Rauschunterdrückung ein. *Stark* Schaltet eine starke Rauschunterdrückung ein.
- *Default* Voreinstellung

### **5.3.4 AUDIO EINSTELLEN**

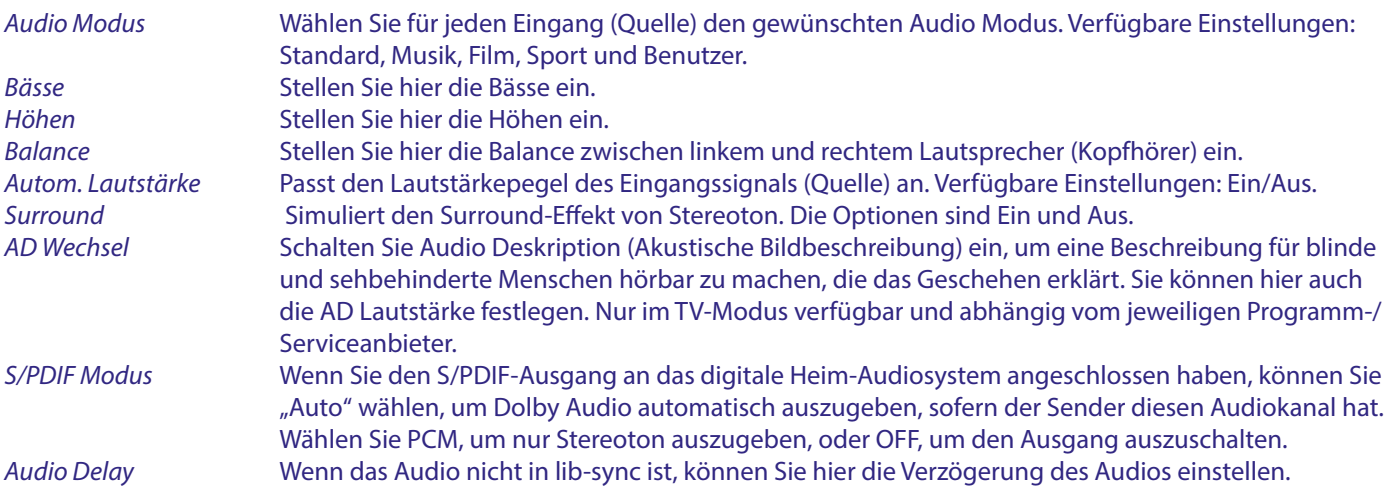

## **5.4 ZEITMENÜ**

Drücken Sie MENU, um in das Hauptmenü zu gelangen. Mit < > können Sie die Zeit einstellen. Mit können Sie weitere Anpassungen vornehmen. Drücken Sie **ENTER** zur Bestätigung oder Drücken Sie **MENU**, um zurückzukehren.

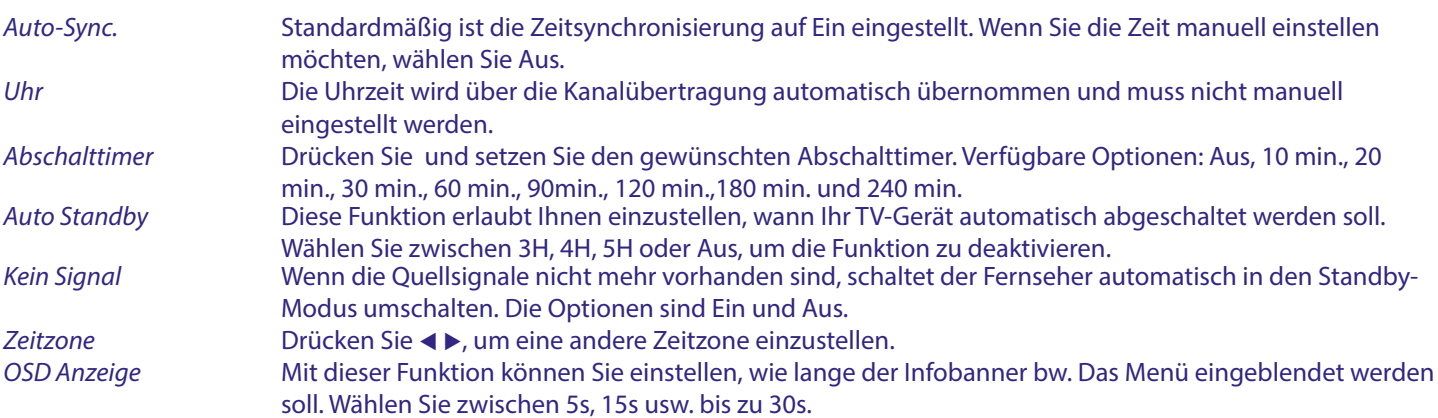

## <span id="page-15-0"></span>**5.5 SPERREN**

Drücken Sie MENU, um in das Hauptmenü zu gelangen. Mit < > öffnen Sie die Sperre Einstellungen. Zur Aktivierung geben Sie den PIN-Code ein (Werksseitiger PIN-Code: 0000). Drücken Sie ▲▼, um Ihre Auswahl zu treffen. Die folgenden Optionen sind verfügbar:

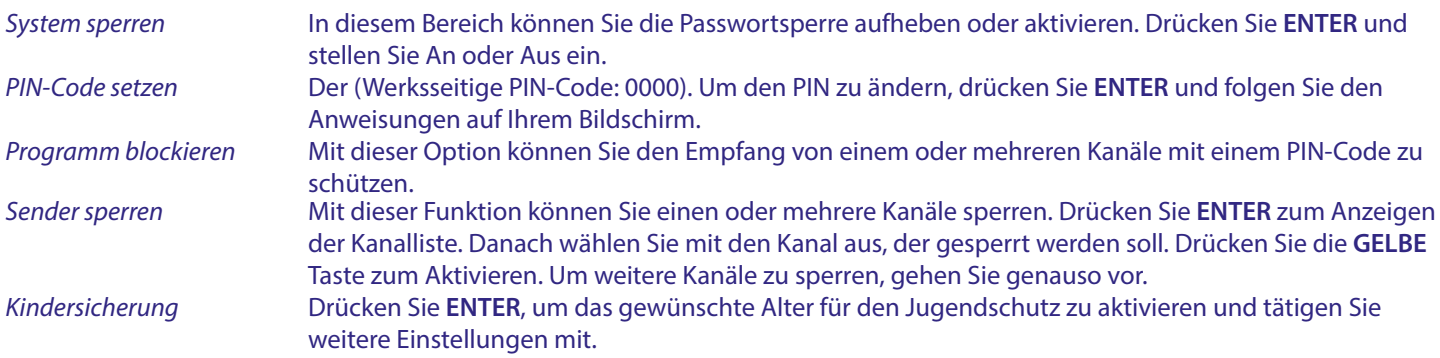

### **5.6 EINSTELLUNGEN**

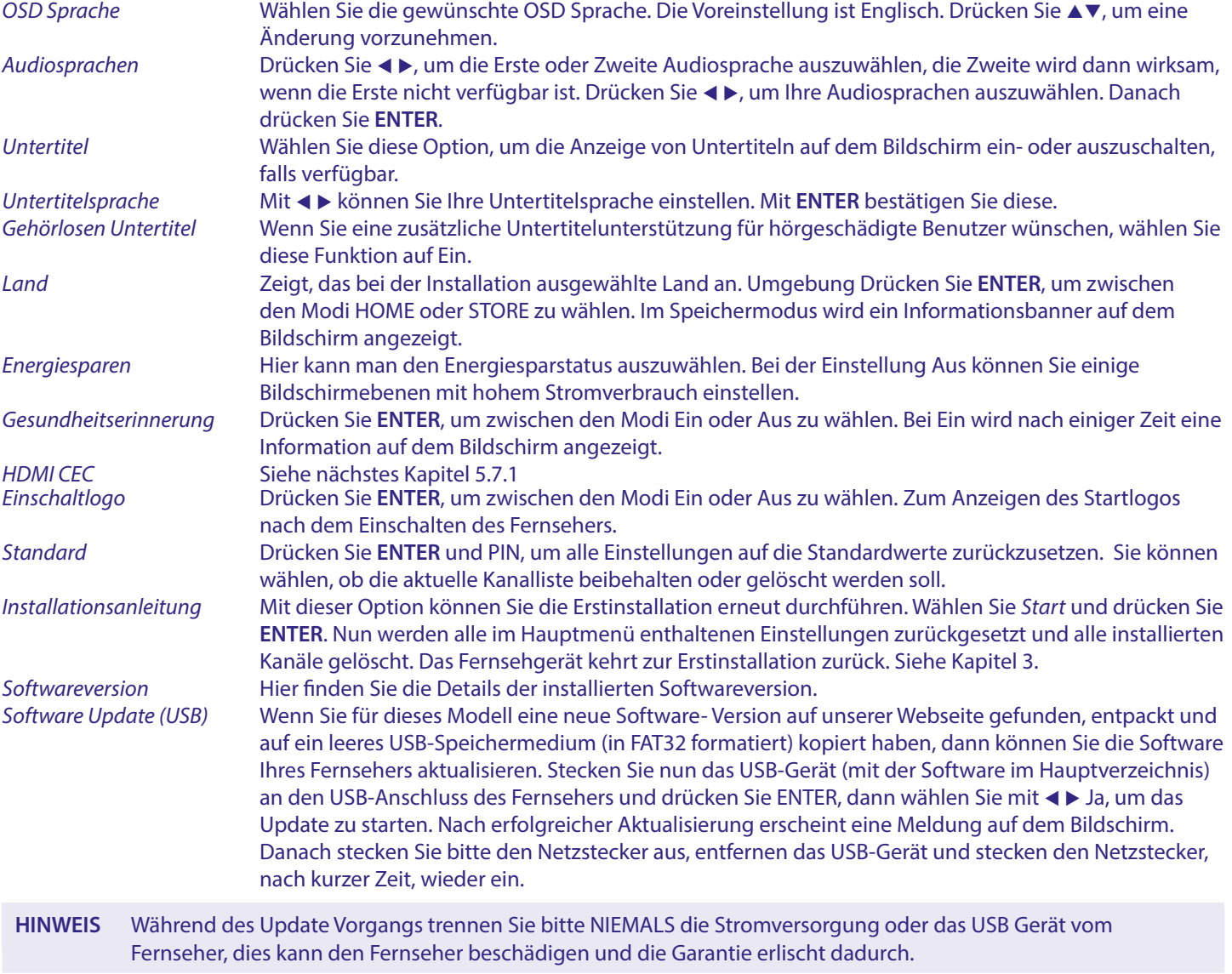

### <span id="page-16-0"></span>**5.6.1 HDMI CEC**

## **6.0 MEDIA**

HDMI\_CEC Wählen Sie diese Option und drücken Sie ENTER. Drücken Sie (■), um HDMI-CEC Ein oder Aus zu schalten.

ACR Mit < > können Sie den Audio Receiver Ein oder Aus zu schalten.

Auto-Standby Drücken Sie  $\blacklozenge$  um zu dieser Menüeinstellung zu gelangen. Wenn Sie die Einstellung vorgenommen haben, schalten Sie Ihr Fernsehgerät aus. Ab diesem Zeitpunkt wird das angeschlossene Gerät auch automatisch ausgeschaltet.

Automatisches Einschalten Drücken Sie zum Auswählen dieser Option (B. Wenn Sie ein angeschlossenes Gerät einschalten, schaltet sich der Fernseher automatisch ein.

Geräteliste Drücken Sie OK, um das Hauptmenü des angeschlossenen Geräts zu öffnen.

- 1. Wir können keine Garantie für eine Kompatibilität zu allen USB Speichergeräten übernehmen.
- 2. Es wird empfohlen, keine wichtigen Informationen oder Daten auf dem USB Gerät, welches Sie mit dem Fernseher verwenden, zu speichern. Machen Sie vor der Verwendung mit dem Fernseher immer ein Backup Ihrer Daten. Wir übernehmen keine Haftung für Verlust oder Beschädigung von Daten oder deren Folgeschäden.
- 3. Bei großen Dateien und Speicherkapazitäten kann es zu etwas längeren Ladezeiten kommen.
- 4. Die Erkennungsgeschwindigkeit eines USB-Gerätes ist abhängig vom jeweiligen Speichermedium und variiert daher.
- 5. Beim Anschließen oder Entfernen des USB-Gerätes versichern Sie sich bitte eine andere Quelle gewählt zu haben (TV-Modus).
- 6. Für die Multimedia Funktionen können auch Speichermedien in FAT32 und NTFS verwendet werden. Auf jeden Fall sollte Ihr Speichermedium mit Windows formatiert worden sein, da andere Dateisysteme u.U. nicht erkannt werden können.
- 7. Für ein Software Update verwenden Sie bitte bevorzugt USB-Sticks in FAT32.
- 8. Wenn Sie eine externe Festplatte benutzen, berücksichtigen Sie bitte, dass die Leistungsaufnahme des Speichermediums, jene Ihres Fernsehers (max. 5 V/500 mA) überschreiten kann. Sollte dies der Fall sein, schließen Sie Ihre USB-Festplatte bitte an ein entsprechendes externes Netzteil.
- 9. Wenn Ihr Fernseher eine Datei nicht wiedergeben kann, wird "Datei nicht unterstützt" angezeigt werden. Enweder ist diese Datei dann beschädigt oder das Dateiformat kann nicht wiedergegeben werden.
- 10. Full HD Bilder (1920x1080 Pixel) bzw. große Dateien benötigen eine längere Bearbeitungszeit, bitte haben Sie in diesen Fällen etwas Geduld.
- 11. Der Fernseher kann evtl. manche Dateien nach einer Bearbeitung oder Änderung nicht mehr wiedergeben, wenn sich technische Daten wie das Format oder der Codec geändert haben.
- 12. Für nähere Informationen zu den unterstützten Formaten lesen Sie bitte das Kapitel x. ANHANG dieser Bedienungsanleitung.

## **6.1 USB MENÜ**

Drücken Sie SOURCE und wählen Sie Media oder drücken Sie die DMP-Taste. Sie können Film-, Musik-, Foto- und Textdateien von Ihren USB-Speichergeräten anzeigen. Verbinden Sie ein USB-Speichergerät mit dem USB-Eingang und wählen Sie die Medienarten auf der Seite aus: *FILM*, *MUSIK*, *FOTOS* und *TEXT*.Drücken Sie **ENTER**, der Bildschirm zeigt das angeschlossene USB-Gerät an. Drücken Sie nochmals **ENTER**, um die Dateiordner und Dateien zu sehen. Drücken Sie ▲▼ oder ◀▶, um einen Ordner auszuwählen. Drücken Sie **ENTER**, um den Dateiordner zu öffnen und wählen Sie Dateien aus. Markieren Sie diejenigen, welche Sie abspielen oder ansehen wollen, oder drücken Sie direkt  $\blacktriangleright$  II, um sie direkt abzuspielen. Drücken Sie  $\blacksquare$ , um die Wiedergabe zu beenden und zum Ordner einer oberen Ebene zurückzukehren. Drücken Sie kontinuierlich **RETURN**, um zum oberen Ordner zurückzukehren. Wiederholen Sie das erneut, um einen anderen Medientyp auszuwählen und abzuspielen.

**HINWEIS:** Durch die Wahl einer der drei Medientypen, zum Beispiel *FILM*, werden im Ordner nur Video-Dateien und keine anderen Dateien angezeigt.

## <span id="page-17-0"></span>**6.2 FILME WIEDERGEBEN**

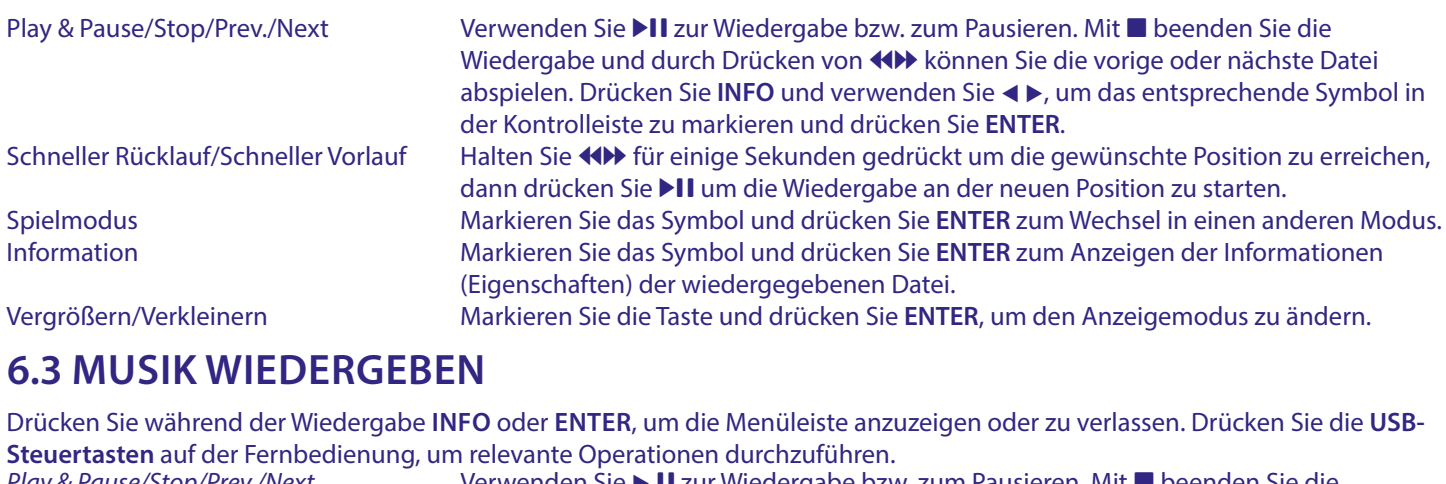

*Play & Pause/Stop/Prev./Next* Verwenden Sie ▶ II zur Wiedergabe bzw. zum Pausieren. Mit ■ beenden Sie die Wiedergabe und durch Drücken von K<sup>4</sup> >> können Sie die vorige oder nächste Datei abspielen. Sie können auch ► II verwenden um ein Symbol zu markieren und dann mit **OK** bestätigen. *Schneller Rücklauf/Schneller Vorlauf* Halten Sie 5 6 für einige Sekunden gedrückt um die gewünschte Position zu erreichen, dann drücken Sie ► II um die Wiedergabe an der neuen Position zu starten. *Alles Wiederholen* Markieren Sie das Symbol und drücken Sie **ENTER** zum Wechsel in einen anderen Modus. Sie können 3 verschiedene Modi wählen: *Keine*, um die Funktion zu deaktivieren; *1*, um nur eine Spur zu wiederholen und *Alle*, um die gesamte Liste zu wiederholen. *Information* Markieren Sie das Symbol und drücken Sie **ENTER** zum Anzeigen der Informationen (Eigenschaften) der wiedergegebenen Datei.

**HINWEIS:**

- Im Musik Modus werden nur unterstützte Dateien angezeigt, andere werden nicht angezeigt, auch wenn sich diese im gleichen Ordner bzw. Speichermedium befinden.
- Eine MP3 Datei die "Übermoduliert" wurde, kann während der Wiedergabe Störgeräusche verursachen.
- Der Fernseher unterstützt die Anzeige des Songtextes (*Lyrics* in Englisch). Pro Zeile können maximal 48 Zeichen angezeigt werden.
- Der Name des Liedes und des Songtextes muss übereinstimmen und sich im selben Ordner befinden. Der Dateiname für den Songtext muss die Dateiendung".Irc" haben.

## **6.4 FOTOS ANZEIGEN**

Drücken Sie während der Wiedergabe **INFO** oder **ENTER**, um die Menüleiste anzuzeigen oder zu verlassen. Drücken Sie die **USB-Steuertasten** auf der Fernbedienung, um relevante Operationen durchzuführen.

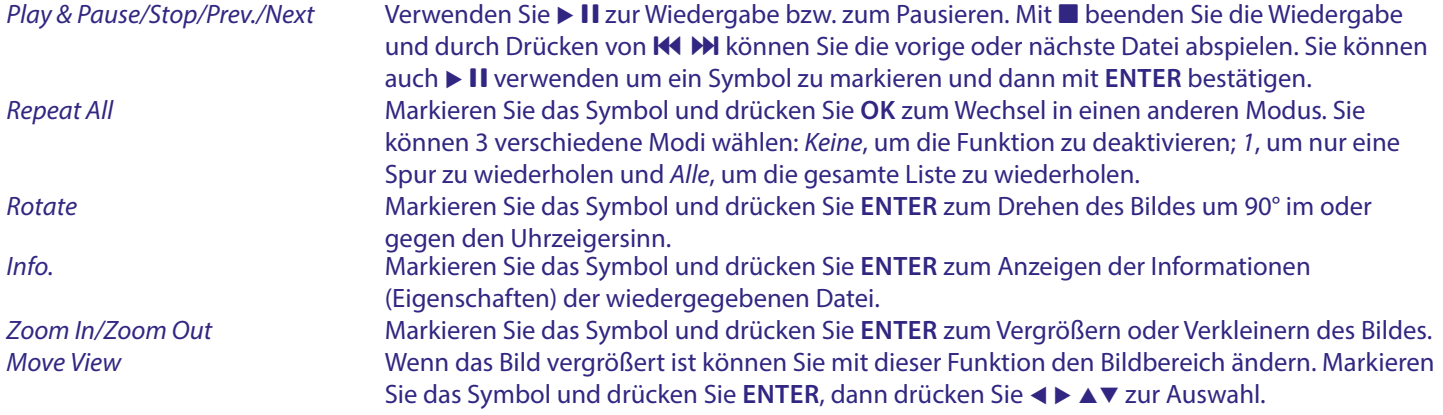

**HINWEIS:** Die Move View Funktion  $\bigodot$  ist nur verfügbar, wenn das Bild vergrößert ist.

### <span id="page-18-0"></span>**6.4.1 TEXTDOKUMENTE ANZEIGEN**

Drücken Sie < ►, um *Text* im Hauptmenü auszuwählen. Danach drücken Sie < ►, um das Speichermedium auszuwählen. Bestätigen Sie mit **ENTER**. Mit ▲▼ ◀ ► können Sie die Datei auswählen, die Sie aufrufen möchten, mit **ENTER** bestätigen Sie die Auswahl. Verlassen Sie den Schritt durch Drücken von **ENTER**. Drücken Sie t u, um Return auszuwählen und zum vorherigen Menü zurückzukehren.

### **6.4.2 SOFTWARE-AKTUALISIERUNG VIA USB**

Von Zeit zu Zeit ist es nötig in der Software Ihres Fernsehers Änderungen vorzunehmen. Deswegen können Sie verfügbare Updates von unserer Webseite www.strong.tv herunterladen. Geben Sie auf unserer Webseite die Modellnummer ein oder wählen Sie ihr Modell aus der Liste der Fernseher aus. Danach wählen Sie den Reiter Downloads.

Folgen Sie dann den Anweisungen beim Download. Wenn Sie dann die Update Datei auf Ihr Speichermedium geladen haben, gehen Sie folgendermaßen vor: Drücken Sie dann die Taste ▲▼, um Software-Update (USB) aus dem Optionsmenü auf Ihrem Fernsehgerät auszuwählen. Stecken Sie Ihr USB-Gerät in den USB-Steckplatz und drücken Sie [ ENTER], um die entsprechende Software zu aktualisieren. Betätigen Sie < > und wählen Sie Ja zur Durchführung. Wenn die Aktualisierung abgeschlossen ist, entfernen Sie den USB-Stick, trennen Sie Ihr Gerät vom Stromnetz und schließen Sie es wieder an.

# **7.0 FEHLERBEHEBUNG**

Es kann verschiedene Gründe für ein ungewöhnliches "Verhalten" Ihres Fernsehers geben. Bitte kontrollieren Sie die Informationen unten und überprüfen Sie ob ein mögliches Problem so behoben werden kann. Sollte der Fernseher dennoch nicht funktionieren, nachdem Sie die Lösungsvorschläge ausgeführt haben, wenden Sie sich bitte an die lokale Serviceline oder Ihren Fachhändler. Sie können auch ein E-Mail an unseren Support über unsere Webseite www.strong.tv senden. Öffnen Sie NIEMALS das Gehäuse des Fernsehers, die Garantieansprüche gehen dadurch verloren und es kann zu gefährlichen Situationen kommen.

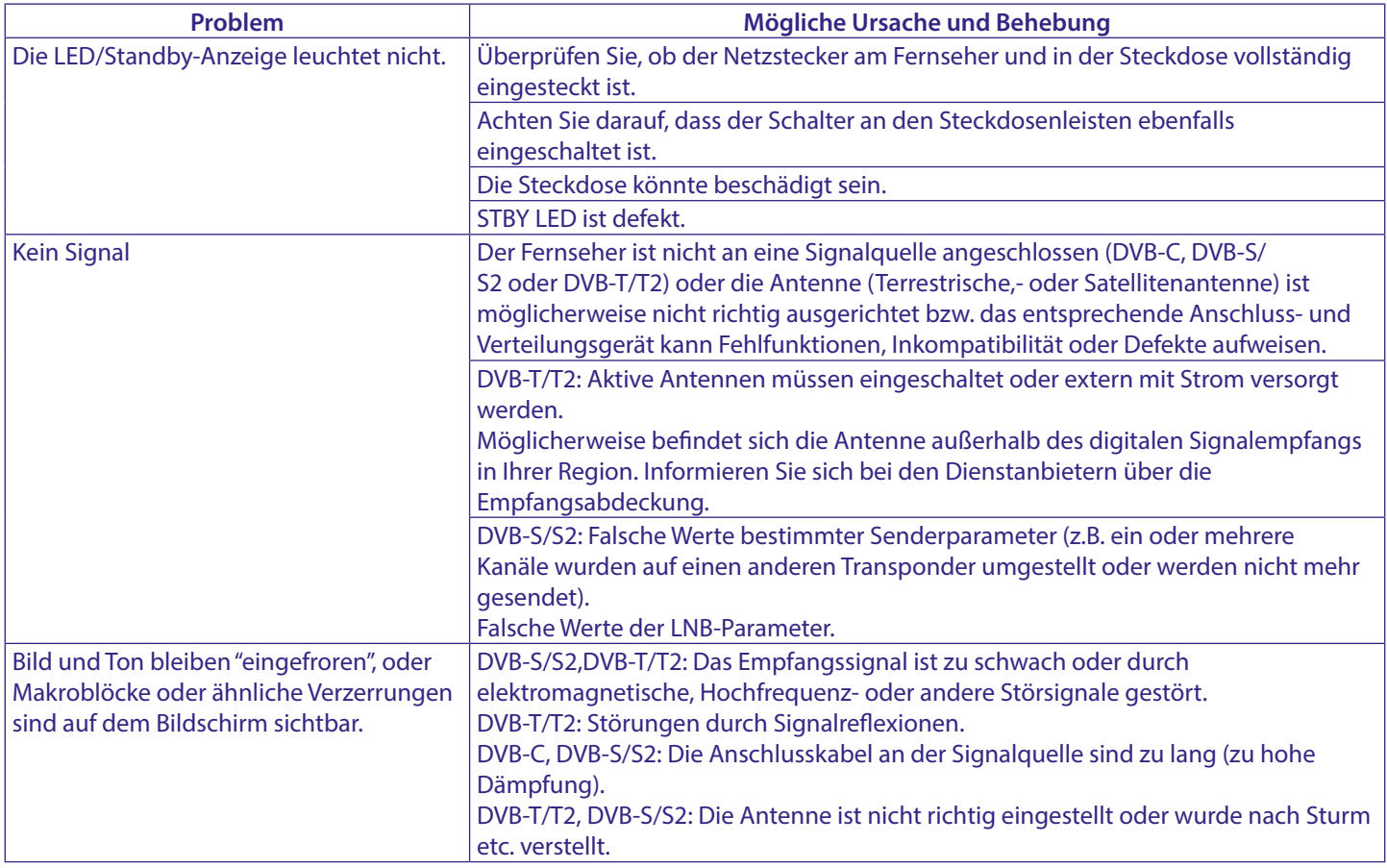

# 

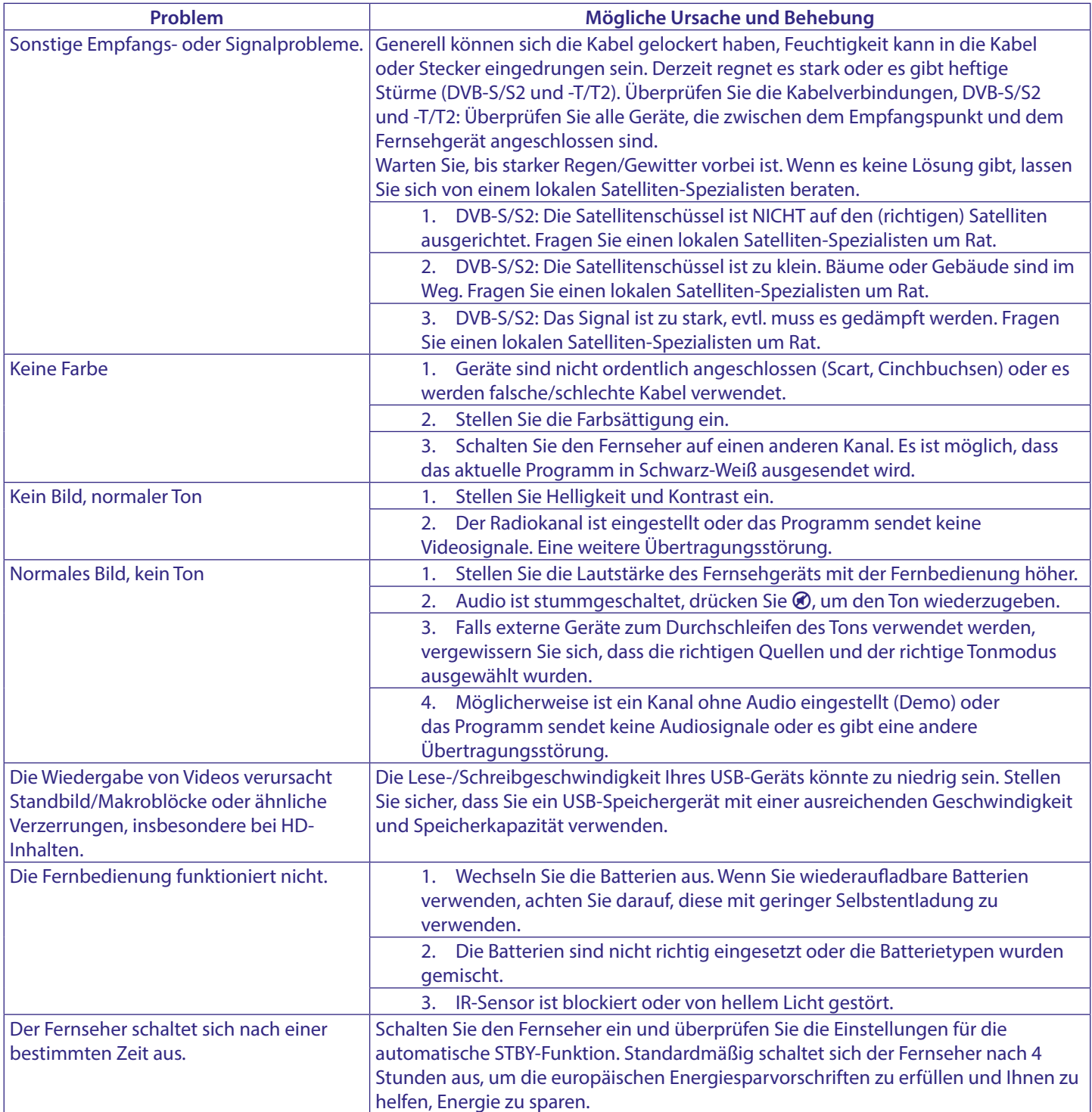

# <span id="page-20-0"></span>**8.0 SPEZIFIKATIONEN**

**Audio** Audio Ausgangsleitung: 32": 5W

### **Video**

Eingangsimpedanz: 75Ω<br>
Tanalbandbreite: 7MHz/8MHz Kanalbandbreite:

#### **Anschlüsse 32"**

1x ANT IN 1x SAT IN 2x HDMI 1x USB 1x S/PDIF (optisch) 1x AV IN 1x CI

#### **Anschlüsse 40"**

1x ANT IN 1x SAT IN 3x HDMI 2x USB 1x S/PDIF (optisch) 1x AV IN 1x CI 1x Kopfhörer

#### **Allgemeine Daten**

Stromverbrauch:

Stromverbrauch in Standby:  $<$  0.5 W<br>Betriebstemperatur:  $5 °C \sim +35 °C$ Betriebstemperatur: Lagertemperatur:  $-15 \degree C \sim +45 \degree C$ Abmessungen (BxHx T) in mm: 32": 732.5 x 80.6 x 434.7 mm

40": 8W

### DVB-T: Empfangsbereich: VHF (50MHz ~ 230MHz), UHF (474MHz ~ 862MHz) Modulation: DVB-T: COFDM 2K/8K QPSK,16QAM,64QAM DVB-S/S2: QPSK ,8PSK DVB-T2: QPSK,16QAM,64QAM,256QAM DVB-C: 16QAM, 32QAM, 64QAM, 128QAM, 256QAM Videosystem: Videosystem: Videosystem: MPEG-2 MP @ ML, MPEG-2 MP @ HL, H.2 Haupt- / Haupt-10-Profil, @ L4.1, Unterstützung von 8-Bit / 10-Bit-Farbtiefe, 1920x1080 @ 60fps Sound System: MPEG-1 layer 1/2 System: DTV: DVB-T/T2, DVB-S/S2, DVB-C, DVB-T, DVB-S Analog: PAL/SECAM / NTSC AV Eingänge: PAL, NTSC

Betriebsspannung:  $100 \sim 240$  V AC 50/60 Hz<br>Stromverbrauch:  $32$ ″: 55W 40": 74W Luftfeuchtigkeit im Betrieb: 0% ~ 89% RH, nicht kondensierend Luftfeuchtigkeit bei Lagerung: 0% ~ 85% RH, nicht kondensierend 40": 904.3 x 80.3 x 516 mm Gewicht: 32": 3.7 kg 40": 5.4 kg

# **SIRON**

### **DE ALLGEMEINE SICHERHEITSMASSNAHMEN**

Bitte lesen Sie die Sicherheitsrichtlinien aufmerksam **durch, bevor Sie Ihren Fernseher in Betrieb nehmen, und heben Sie sie für den weiteren Gebrauch auf.**

Verwenden Sie nur Zusatzgeräte/Zubehör, die/das vom Hersteller zur Verfügung gestellt, oder angegeben wurden (wie z.B. das Netzteil, der Akku etc.).

Beachten Sie die Angaben auf der Außenseite bzw. am Gehäuse für elektrische Sicherheitshinweise vor der Installation oder Inbetriebnahme des Gerätes.

Um die Gefahr von Bränden oder elektrischen Schlägen zu verringern, darf dieses Gerät weder Regen noch Feuchtigkeit ausgesetzt werden.

Die Belüftung darf nicht durch Abdecken der Tischdecken, Vorhängen usw. verhindert werden. Stellen Sie sicher, dass keine Fremdkörper oder Flüssigkeiten durch die Lüftungsschlitze des Gehäuses

ins Innere des Geräts gelangen, es besteht Brandoder Stromschlag-Gefahr. Für Geräte die mit gekennzeichnet sind, besteht

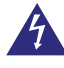

die Gefahr eines Stromschlags. Die Verdrahtung bzw. Installation erfordert Fachkenntnisse (Installateur, Servicetechniker, Fachhändler/ personal) oder die Verwendung vorgefertigter Leitungen oder Kabel.

Um Verletzungen zu vermeiden, muss das Gerät sicher aufgestellt oder aufgehängt werden, in Übereinstimmung mit den Installationsanweisungen.

Es besteht Explosionsgefahr, wenn die Batterien/Akkus falsch eingesetzt werden. Ersetzen Sie diese immer ausschließlich mit demselben oder gleichwertigen Typ. Akkus, Batterien oder Ladegeräte dürfen nicht zu starker Hitze durch Sonneneinstrahlung, Feuer oder ähnlichem ausgesetzt werden.

Übermäßiger Schalldruck von Kopfhörern kann zu Hörschäden führen. Das Hören von Musik bei hohen Lautstärken und für längere Laufzeiten kann das Gehör schädigen. Um das Risiko von Gehörschäden zu vermeiden, sollte man die Lautstärke auf ein komfortables Niveau senken.

Falls der Netzstecker als Trennvorrichtung verwendet wird, sollte dieser leicht zugänglich bleiben. Bei Nichtgebrauch und wenn Sie das Gerät bewegen, achten Sie bitte auf das Kabel, binden Sie das Netzkabel zB. mit einem Kabelbinder zusammen. Geben Sie acht auf scharfe Kanten und ähnlichem, die eine Beschädigung des Netzkabels verursachen könnten. Sellen Sie bitte sicher, dass das Netzkabel nicht beschädigt wird. Wenn eine Beschädigung gefunden wird, erkundigen Sie sich bitte entweder bei unserem Service oder im Fachhandel, um das Netzkabel mit einem gleichwertigen zu ersetzen. Das Fehlen einer Lichtanzeige auf dem Gerät bedeutet nicht, dass es vollständig vom Netz getrennt ist. Um das Gerät vollständig zu auszuschalten muss der Netzstecker herausgezogen werden.

Bitte achten Sie im Besonderen auf Umweltaspekte und eine korrekte Entsorgung.

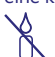

Keine offenen Flammen, angezündete Kerzen, oder ähnliches auf dem Gerät platzieren. Um die Ausbreitung von Feuer zu vermeiden, halten Sie

Produkt fern.

Ein USB-Anschluss kann mit bis zu 500 mA versorgt werden.

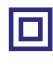

Mit diesem Symbol ekennzeichnete Geräte sind Geräte der Klasse II oder doppelt isolierte elektrische Geräte. Die Bauweise dieses Geräts erfordert keinen Anschluss an eine geerdete Stromversorgung.

#### **Betriebshinweise**

Stellen Sie das Gerät in einem geschlossenen Raum auf, z.B. auf einem TV-Regal oder befestigen Sie es mit Hilfe einer Wandhalterung od. ähnlichen geeigneten Montagearten. Verwenden Sie das Gerät nicht in der Nähe von feuchten und kalten Orten und schützen Sie es vor Überhitzung. Stellen Sie das Gerät nicht an einem Ort mit direkter Sonneneinstrahlung auf.

Vermeiden Sie übermäßige Staubansammlung auf dem Gerät, besonders aber in den Lüftungsschlitzen. Gerätes, um eine Entzündung brennbarer Materialien zu vermeiden.

#### **Entsorgungshinweise**

Elektronische Geräte gehören nicht in den Hausmüll, sondern müssen gemäß Richtlinie 2002/96/EG DES EUROPÄISCHEN PARLAMENTS UND DES RATES vom 27. Januar 2003 über Elektround Elektronik-Altgeräte fachgerecht entsorgt werden. Bitte geben Sie dieses Gerät am Ende seiner Verwendung zur Entsorgung an den dafür ab.

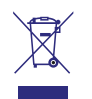

Die Rücknahme und Verwertung gebrauchter Batterien wird mit REBAT einfach und unkompliziert sichergestellt.

Laut Batteriegesetz sind Sie zur Rückgabe der

Die Entsorgung der Altbatterien über den Hausmüll ist gesetzlich verboten.

Schützen Sie mit uns unsere Natur vor umweltschädlichen Belastungen.

Geben Sie bitte Ihre Altbatterien zur Entsorgung an der Verkaufsoder Sammelstelle ab.

#### **Lagerung**

Ihr Gerät wurde vor dem Versand sorgfältig überprüft und verpackt. Beim Auspacken achten Sie bitte darauf, dass alles Zubehör vorhanden ist. Halten Sie die Transportverpackung von Kleinkindern fern. Wir empfehlen, die Kartonage für die Dauer der Garantie aufzubewahren, da im Falle einer Reparatur oder eines Garantiefalls Ihr Gerät somit optimal geschützt wird.

#### **Beschreibung der Software:**

Dieses Produkt enthält eine Software, die von Dritten nicht verändert werden darf. Nur STRONG stellt die im Produkt<br>installierte Software zur Verfügung und veröffentlicht entsprechende Software oder Software-Updates online unter www.strong.tv.

#### **VEREINFACHTE EU-KONFORMITÄTSERKLÄRUNG**

STRONG erklärt hiermit, dass das Funkgerät LED-TV der Richtlinie 2014/53/EU entspricht. Der vollständige Wortlaut der EU-Konformitätserklärung steht unter folgender Internetadresse zur Verfügung: http://www.strong.tv/en/doc

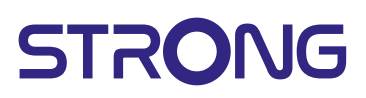

#### **GEWÄHRLEISTUNGSKARTE**

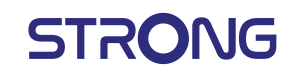

### WICHTIGE UNTERLAGE FÜR DEN GEWÄHRLEISTUNGSFALL! **BITTE UNBEDINGT AUFBEWAHREN!**

All customers outside Germany or Austria please contact your local retailer for further service support information.

#### Sehr geehrter Kunde,

ergeben sich an Ihrem Gerät wider Erwarten technische Probleme, dann beachten Sie bitte folgende Punkte:

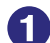

Rufen Sie bitte ZUERST unsere HOTLINE an - oft kann Ihnen unser Fachpersonal bei kleineren Problemen telefonisch weiterhelfen.

#### DEUTSCHLAND:  $\&$  0180 501 49 91

(0,14 Euro/Min. vom deutschen Festnetz; maximal 0,42 Euro/Min. aus Mobilfunknetzen)

ÖSTERREICH:

↓ 0820 400 150 (0,12 Euro/Min. vom österreichischen Festnetz)

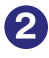

Halten Sie hierzu bitte Ihren Kaufbeleg, die genaue Typenbezeichnung und die Seriennummer des Gerätes bereit.

Dieser Service ist im Rahmen der gesetzlichen Gewährleistungsbestimmungen kostenlos. Davon ausgenommen sind Schäden durch Gebrauch und/oder Verschleiß (wie z.B. Batterie). Nach Ablauf der Gewährleistung bzw. bei Schäden, für die wir keine Gewährleistung übernehmen können, erhalten Sie umgehend einen Kostenvoranschlag.

Im Falle eines Gewährleistungsanspruchs trennen Sie bitte die Gewährleistungskarte ab und gehen Sie wie folgt vor:

Bis 39": Bringen Sie die Gewährleistungskarte zusammen mit Ihrem Gerät zu Ihrem Verkäufer.

Ab 40": Kontaktieren Sie das Servicecenter, um eine Abholung des Geräts zu organisieren.

DEUTSCHLAND: STRONG Servicecenter · c/o SVS Service - Center · Pömmelter Straße 2 · 39218 Schönebeck\*

ÖSTERREICH: STRONG Servicecenter · c/o Digital - Electronic - Center Service GmbH · Kelsenstraße 2 · 1030 Wien\*

Kunden in Österreich können das Gerät mit ausgefüllter Gewährleistungskarte auch während der Öffnungszeiten abgeben: Mo bis Do von 8:30 bis 17:00 Uhr, Freitag von 8:30 bis 13:30 Uhr

#### **ACHTUNG!** DIE GEWÄHRLEISTUNG IST NUR MIT AUSGEFÜLLTER **GEWÄHRLEISTUNGSKARTE UND BEIGELEGTEM** ORIGINALKASSENBELEG GÜLTIG. BITTE ACHTEN SIE DARAUF, DASS DAS GERÄT GUT - AM BESTEN IM ORIGINALKARTON - VERPACKT IST!

\*Adressänderung vorbehalten. Die aktuelle Adresse finden Sie auf unserer Website: www.strong.tv